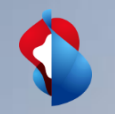

# **Wholesale Portal**

Assurance documentation for data services CES, CLS and DIA

Public

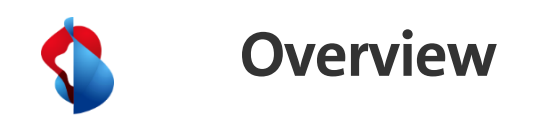

- Login Page
- General login information and user rights
- Contact information
- Main Menu
- Data Services Requests/ Offers/ Orders
- Installed Base
- Installed Base/ Report incident
- Data Assurance Top View (open requests)
- Data Assurance Bottom View (Add Worklog)
- Data Assurance/ Report Incident
- Wholesale Portal/ Training films
- Wholesale Portal Roadmap 2020/2021
- Questions?
- Right of use

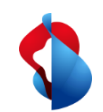

Public

# **Login Page (Customer View)**

# Wholesale Portal - Anmelden

TANGE COME

Wo der Nutzer über das Kundenportal Leistungen bestellt, erfolgen diese im Zusammenhang mit dem entsprechenden Vertrag und zu den vertraglich vereinbarten Konditionen

#### Anmelden mit Benutzername

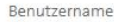

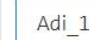

Passwort

 $000000000000$ 

#### Passwort vergessen?

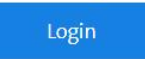

### **Trusted Login**

Verwenden Sie Trusted Login dauerhaft Wie Trusted Login richtig angewendet wird

# Wholesale Portal: Login Page

# [https://wholesale.swisscom.com](https://wholesale.swisscom.com/)

Login

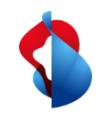

# **General login information and user rights**

# **Login restriction**

Depending on how you want to perform the assurance function, the superuser can give you the following rights:

- To report, find and monitor incidents in the Assurance menu only: data service asrawrite
- If you only want to monitor the incident in the Assurance menu: data service asr\_read
- To report and/or watch the incidents also via the Installed Base (depending on whether you have assurance read or write rights above) data service inb write

# **Superuser Information**

For superusers: [Our manual of the Wholesale Portal.](https://www.swisscom.ch/content/dam/swisscom/de/ws/documents/wholesaleportal/DE_Handbuch_Wholesale_Portal_SuperUser_Admin_V1-0.pdf.dl.res/DE_Handbuch_Wholesale_Portal_SuperUser_Admin_V1-0.pdf) If you would like to have an overview about all possible rights, please check our [User Rights Matrix](https://www.swisscom.ch/content/dam/swisscom/de/ws/documents/wholesaleportal/rollenmatrix-fuer-superusersv3-0de.pdf.dl.res/rollenmatrix-fuer-superusersv3-0de.pdf).

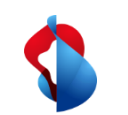

# **Contact information**

# **Application**

For questions regarding the handling of the Swisscom Wholesale Portal please contact our Service Desk Wholesale or visit our Vimeo Site: <https://vimeo.com/swisscomwholesale>

### **Password and Account**

If you have any issues with the login process or with your account, please contact your superuser. If you are the superuser please get in contact with our Service Desk Wholesale.

# **Service Desk Wholesale**

+41 (0)800 803 803 [ServiceDesk.Wholesale@swisscom.com](mailto:ServiceDesk.Wholesale@swisscom.com)

Office Hours: Monday to Friday 08:00 to 17:00 (Swiss local time)

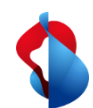

# **Main Menu**

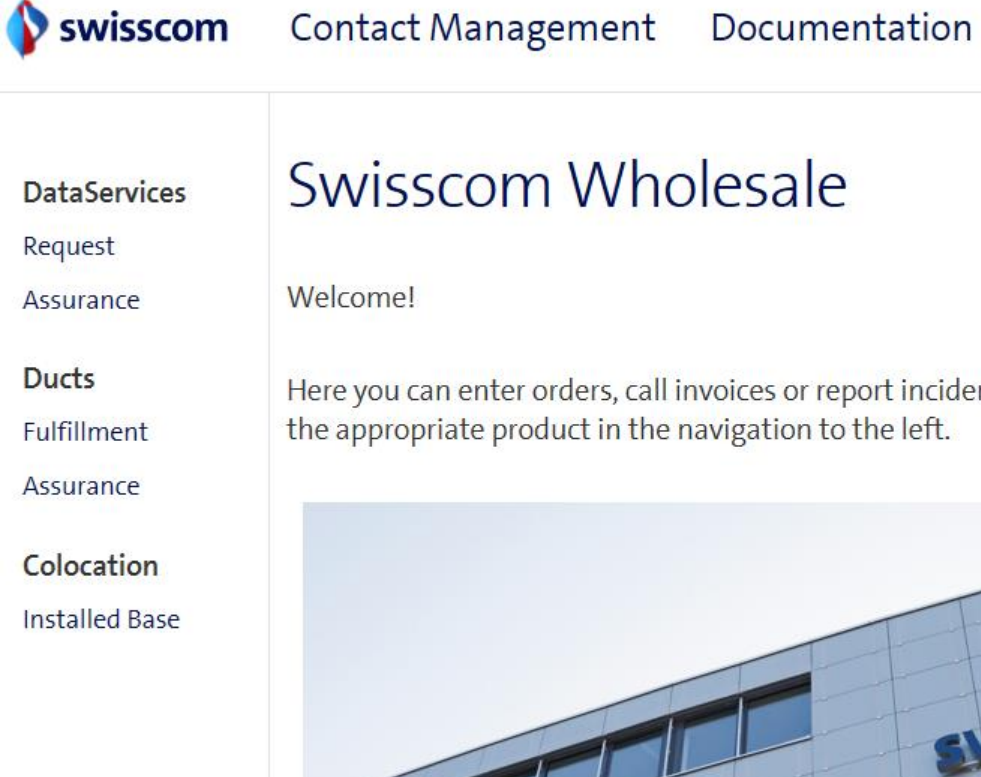

On the left navigation side you'll find all of your active products that are already implemented on our Wholesale portal.

ort incidents at any time. Simply select the left.

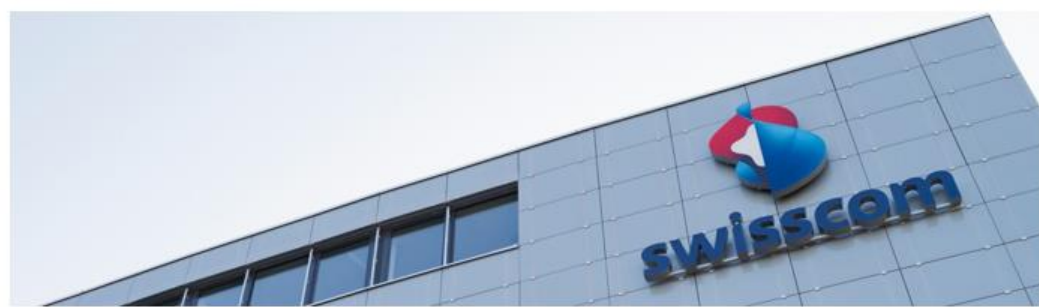

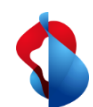

# **Main Menu**

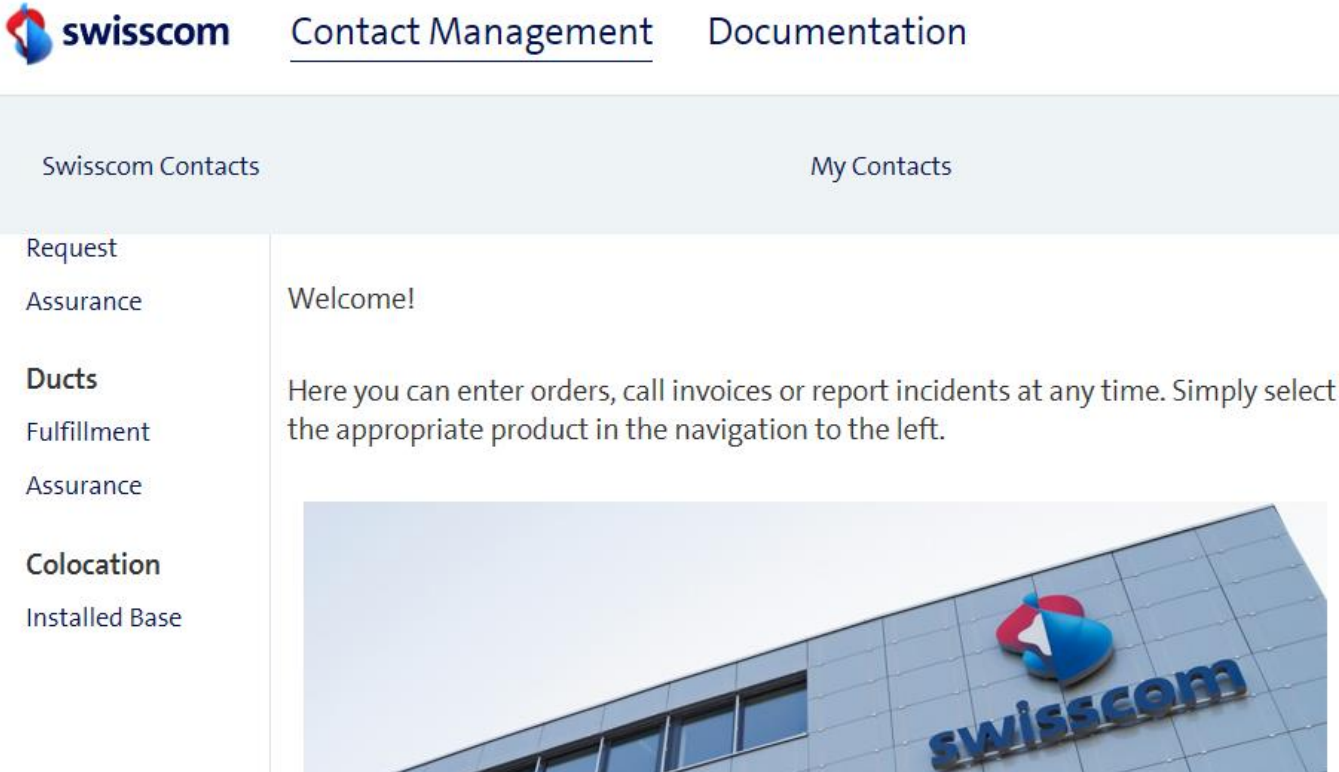

# Swisscom Contacts

If you would like to know your contact persons at Swisscom, go to "Swisscom Contacts". Especially if you want to know who to contact in case of an escalation of an ongoing assurance incident.

### My Contacts

If you would like to add or edit your contact or any contacts of your company, go to "Swisscom Contacts". Especially if you are responsible for Major Outage, Incidents and/or Planned Works. Please make sure to maintain your contacts at the current state, to enable Swisscom to keep you up to date with assurance news.

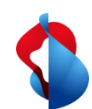

# **Main Menu**

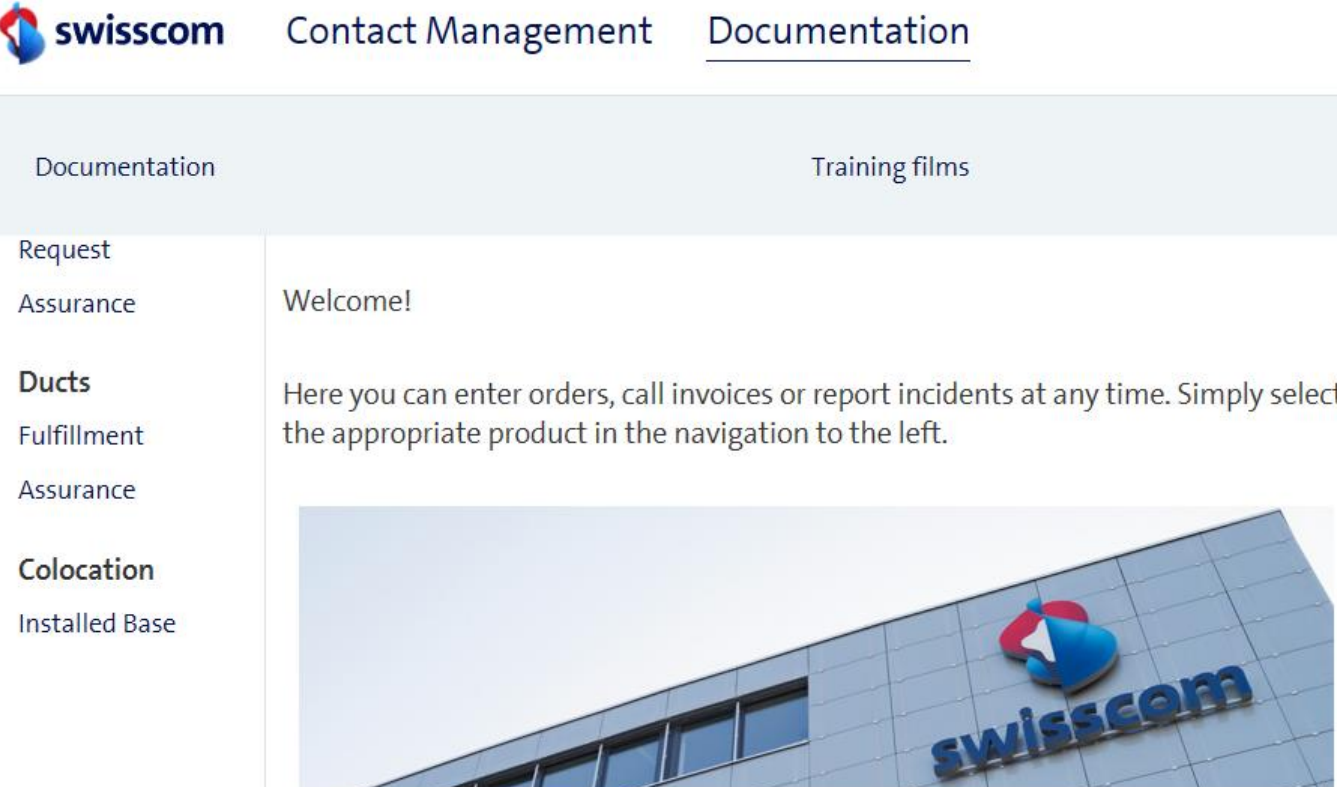

### Documentation

If you would like to get any documentation from Swisscom, please click on "Documentation" below to find the needed file.

### Training films

If you would like to see one of the available tutorial films, please click on "Training films" to open our Vimeo Portal Page with all existing films. Or use the direct link to the assurance tutorial: <https://vimeo.com/390496896>

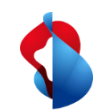

# **Installed Base**

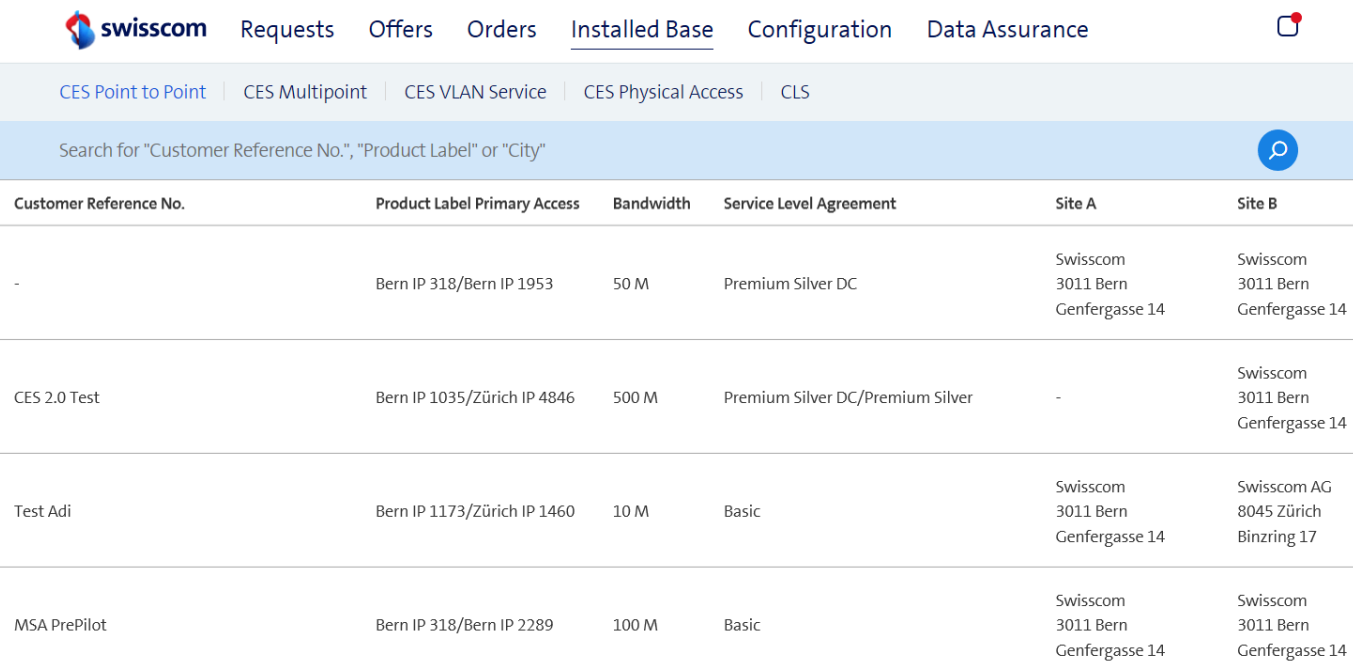

# Installed Base

With the tab "Installed Base" you find all of your registered and activated services split int o the following categories: CES Isse 14 Point to Point, CES Multipoint, CES VLAN Service, CES Physical Access and CLS

Find all open trouble tickets for each service by choosing and clicking on the  $s$ <sub>sse 14</sub> service in the list.

Having the appropriate authorization you'll be able to find Incident tickets within the installed base in the detailed view.

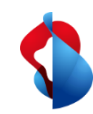

# **Installed Base**

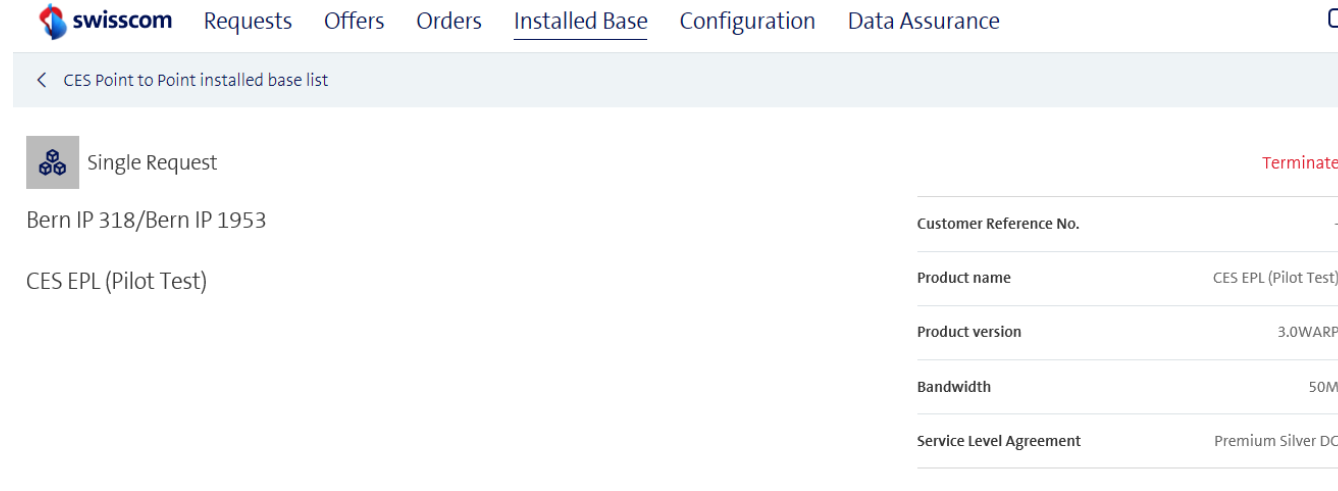

# Installed Base

In the detailed view you can see the incident log for the corresponding service. If a trouble ticket has already been opened for this service, you cannot open another ticket. If you want to look at a ticket in detail, please click on the entry under the tab "Reported incidents".

**Primary Access** 

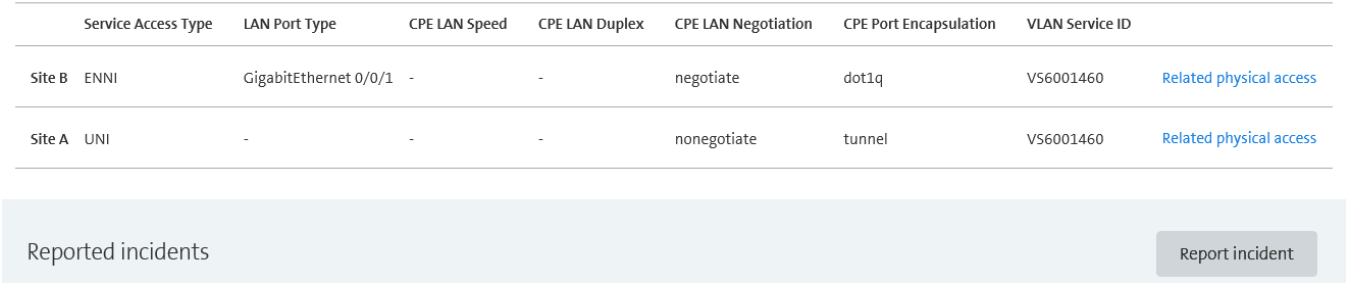

If there is no open trouble ticket and you would like to report a new incident, please klick on the button "Report incident".

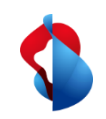

# **Installed Base/ Report incident**

### Report incident Bern IP 318/Bern IP 1953

### Your contact information

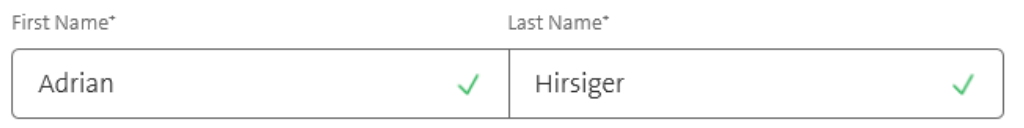

 $\checkmark$ 

#### Phone Number\*

e.g. 0041 79 123 45 67

Email\*

adrian.hirsiger@swisscom.com

### Incident information

#### Summary\*

Summary

#### Customer Reference No.\*

Customer Reference No.

# Report incident

Please enter all the necessary information about your company, the incident and if possible, the end customer.

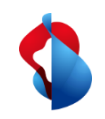

# **Installed Base/ Report incident**

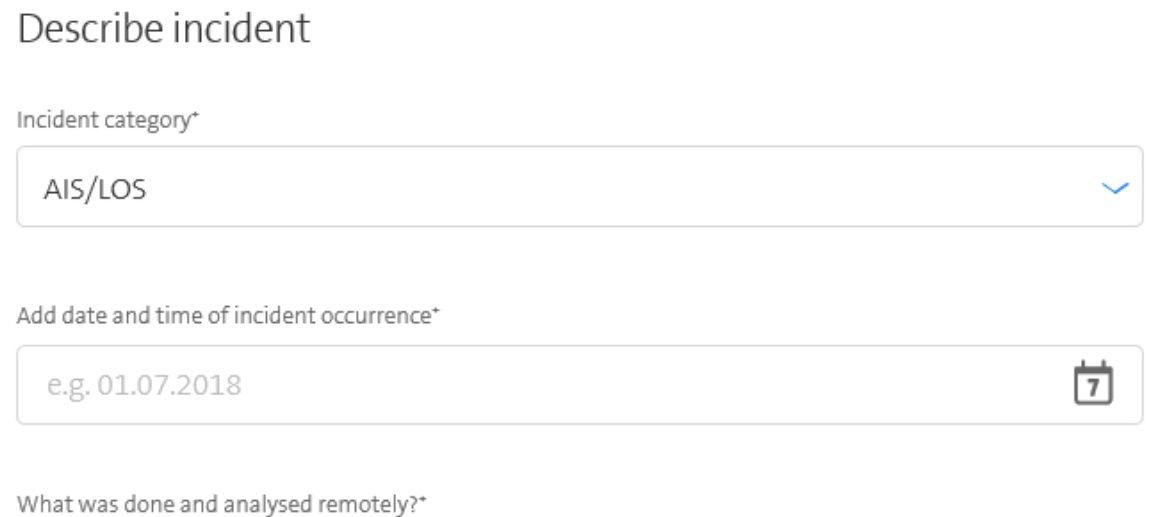

# Report incident

Please enter all the necessary information about your company, the incident and if possible, the end customer.

What was done and analysed on site?\*

Notes

Notes

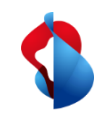

# **Installed Base/ Report incident**

#### End customer contact

If the incident needs to be resolved on site, who can we contact?

Please note that it may take longer to solve the problem if end customer contact details have to be requested subsequently

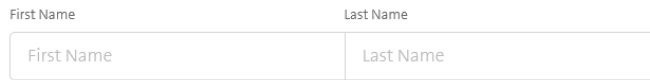

#### Phone Number

#### e.g. 0041 79 123 45 67

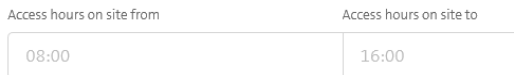

**Upload Document(s)** 

### Report incident

You may also upload documents. Restricted to 3 files of max. 2 MB each per upload.

Click on "Send incident" to end the ticket creation process.

Send incident

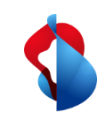

# **Data Assurance**

#### Survisscom Requests Offers Orders Installed Base Configuration Data Assurance

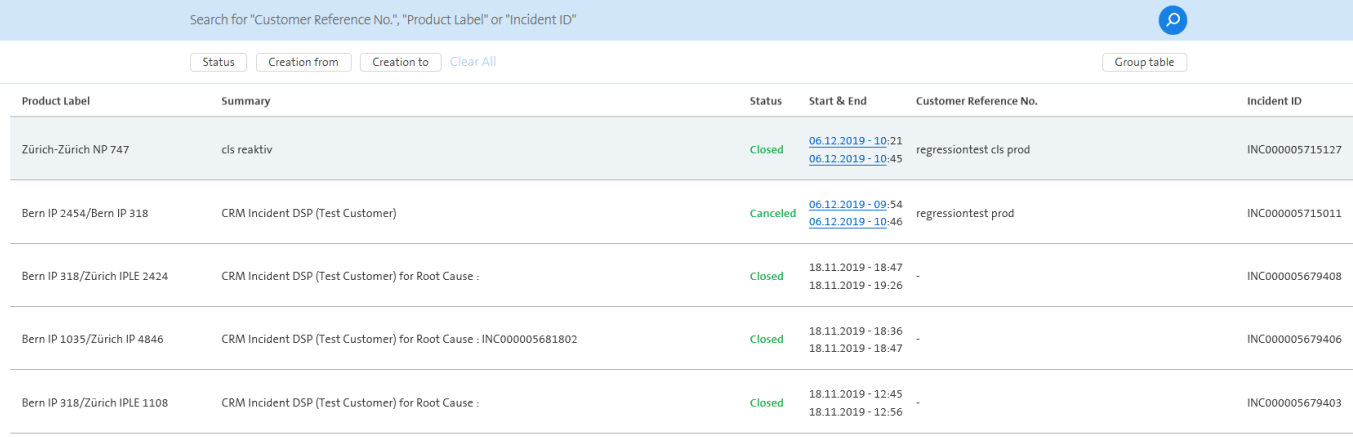

### **Data Assurance**

You may now find the incident ticket in  $\frac{1}{27}$ the listed view of "Data Assurance".

 $\mathring{\phantom{I}}$  If you want to add something, please click on the trouble ticket.

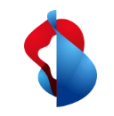

# **Data Assurance Top View (open requests)**

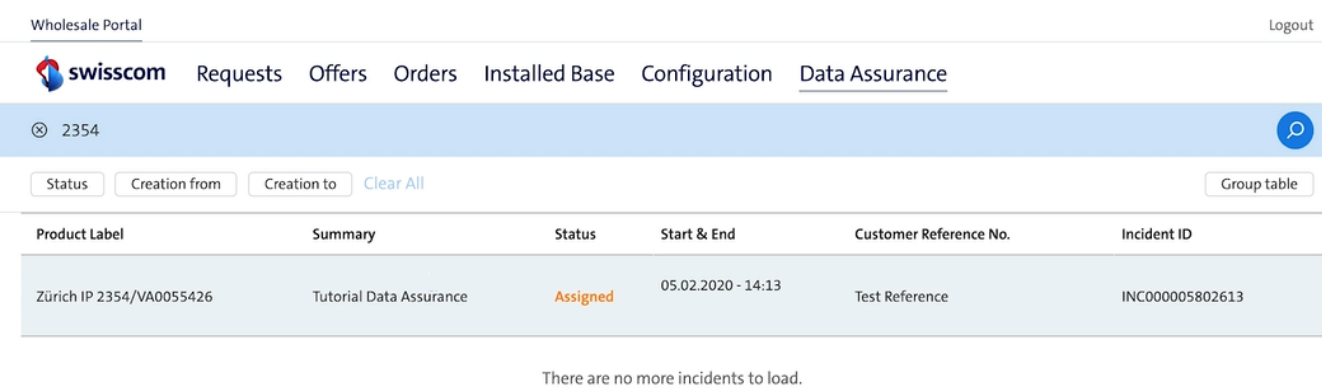

sout Filter

Please use the filter option to show only selected services.

# Data Assurance

If you want to add something, please click on the incident ticket.

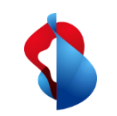

# **Data Assurance Worklog Handling**

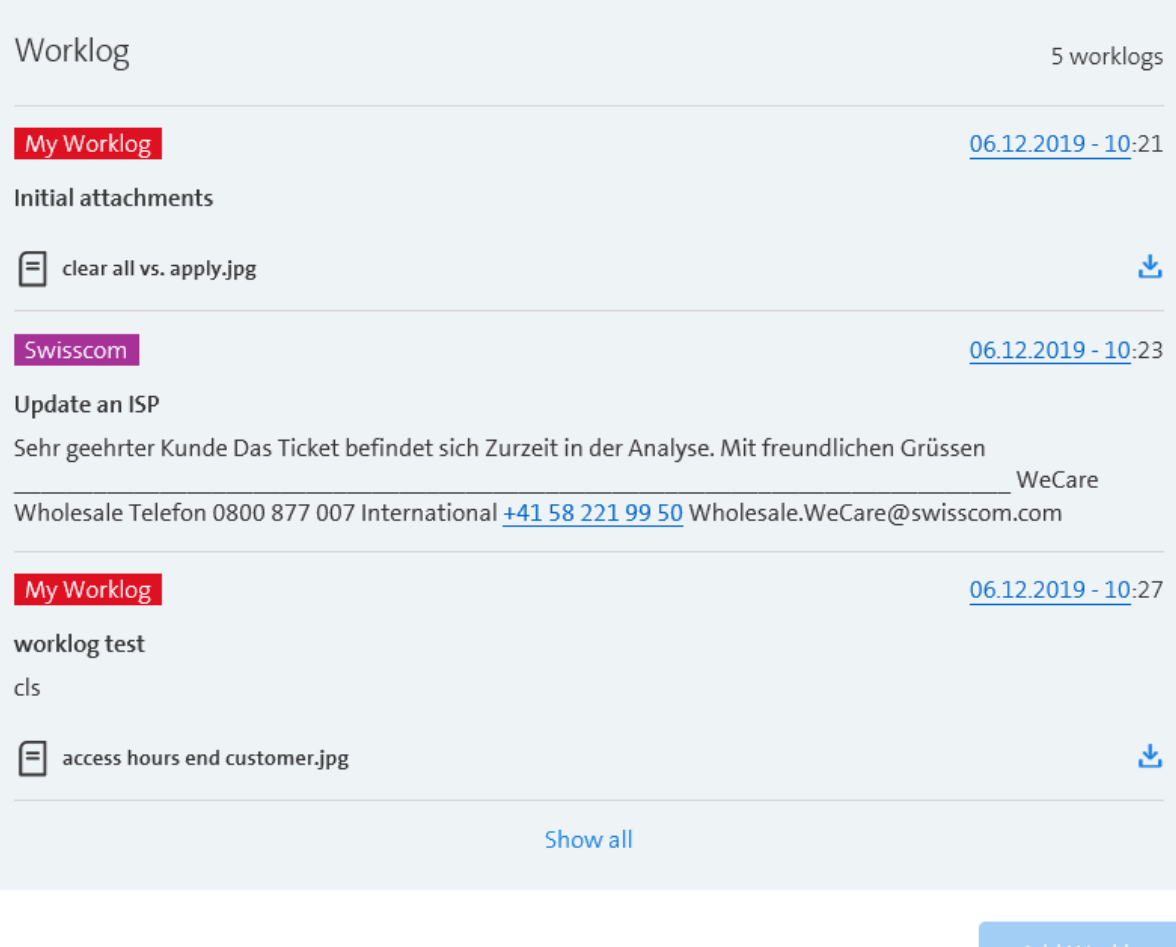

### Swisscom

All entries under "Swisscom" are worklogs created by Swisscom.

# My Worklog

All entries under "My Worklog" are worklogs created by one of your team members.

# Add Worklog

You can notify us via "Add Worklog".

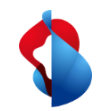

Suisscom Requests Offers Orders Installed Base Configuration Data Assurance

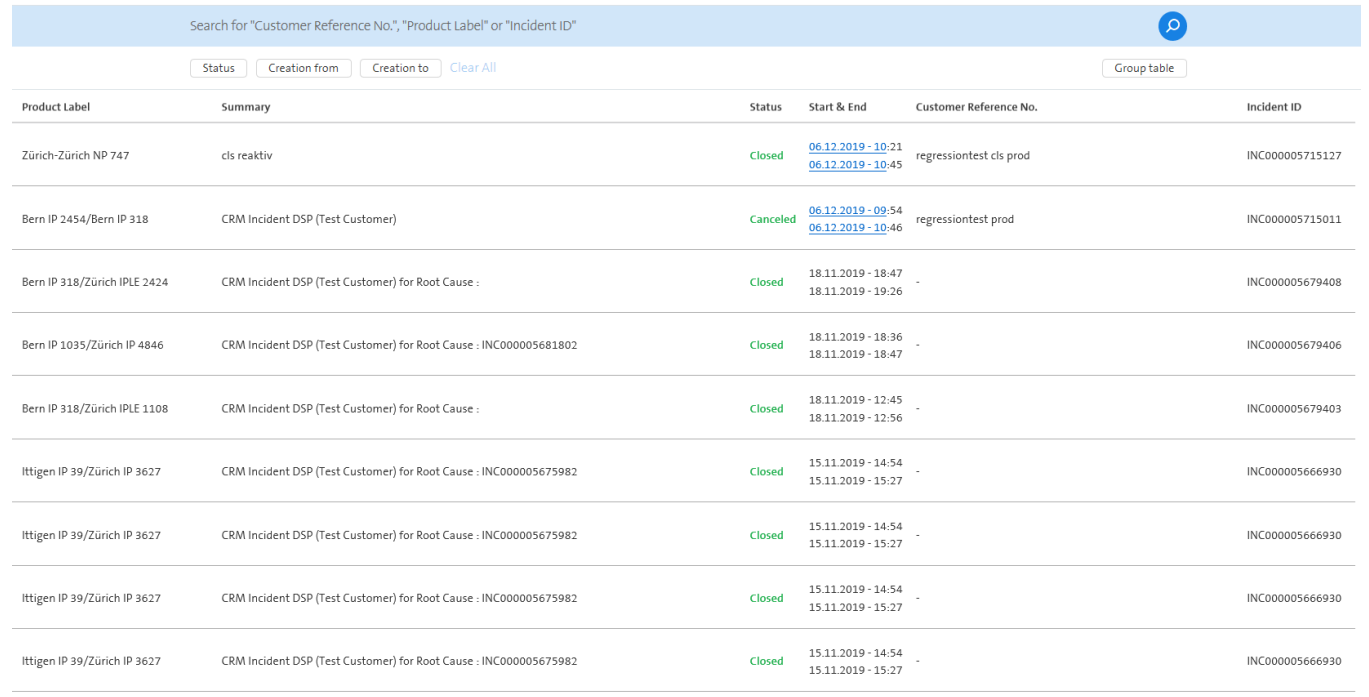

# Report incident

If there is no open trouble ticket and you would like to report a new incident, please click the button "Report incident".

For notifications of planned work, please contact Service Assurance Wholesale in writing Report incident

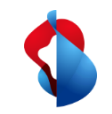

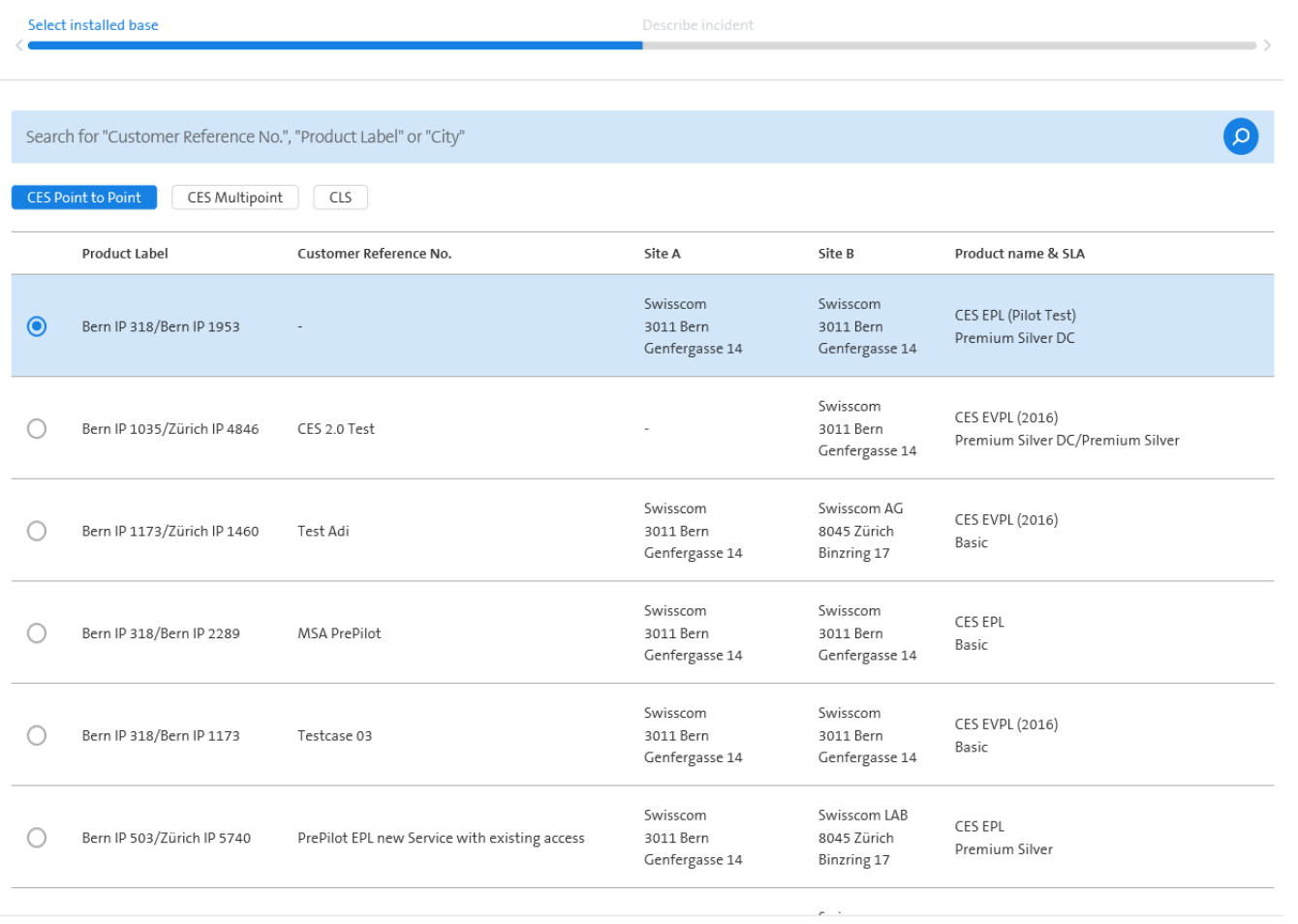

# Report incident

Search and choose the right service and click on "Next".

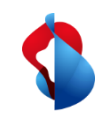

### Report incident Bern IP 318/Bern IP 1953

### Your contact information

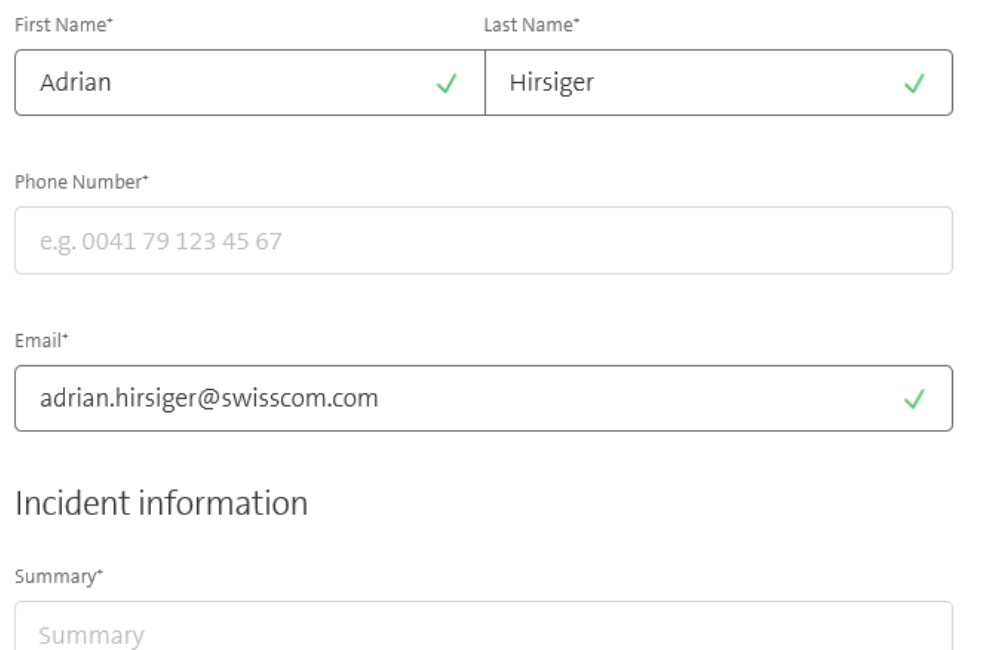

Customer Reference No.\*

Customer Reference No.

# Report incident

Please enter all the necessary information about your company, the incident and if possible, the end customer.

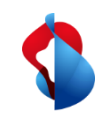

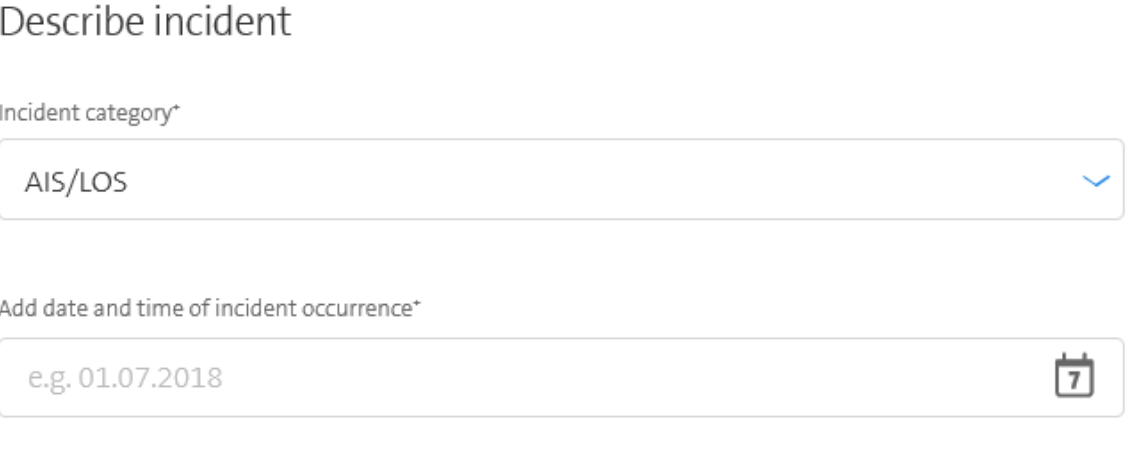

# Report incident

Please enter all the necessary information about your company, the incident and if possible, the end customer.

What was done and analysed remotely?\*

#### What was done and analysed on site?\*

#### Notes

Notes

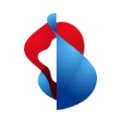

End customer contact

If the incident needs to be resolved on site, who can we contact?

Please note that it may take longer to solve the problem if end customer contact details have to be requested subsequently

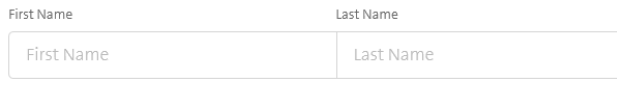

#### Phone Number

e.g. 0041 79 123 45 67

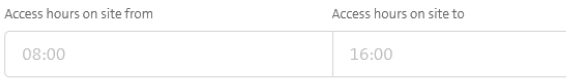

Upload Document(s)

### Report incident

You may also upload documents. Restricted to 3 files of max. 2 MB each per upload.

Click on "Send incident" to end the ticket creation process.

Send incident

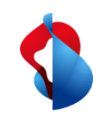

# **Wholesale Portal/ Training films**

Weblink to all training films which are available of the wholesale portal.

<https://vimeo.com/swisscomwholesale>

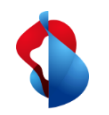

# **Wholesale Portal Roadmap 2020/2021**

### **Document Management**

One place for all Swisscom Wholesale documents

# **Reporting**

Reporting within the Self Care Modus. The user will be able to order and create reports and to save them locally on the desk. Available since October 2020.

# **All Service Initiative**

Open trouble tickets for all services

### **Improvements**

• Improvements related to the usability and customer feedbacks are continuously implemented.

### **Planned Works**

Communication and information

# **Collocation**

Fulfillment implementation

**SBInfo**

Communication and information

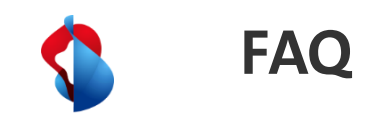

### **May every ISP receive a statistic of ticket receipt by email/phone and portal?**

Yes. Statistics will be generated by Swisscom every 2<sup>nd</sup> month, accessible through the wholesale portal (Reports – SLA Reports Data Services) and if requested sent to you by email.

### **Are shared accounts allowed?**

Yes they are allowed, but not recommended by Swisscom due to the 2 factors authentication method.

### **Are all portal feature also available via the API interface?**

Yes. If a feature is available on the portal it is also available via the API interface.

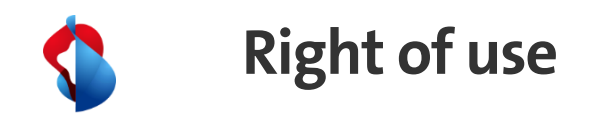

This documentation is intended for your use only. You are not allowed to share this document with other companies. Please be informed that this document will only be valid until further notice.

Zürich, 17.11.2020

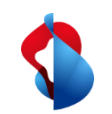

# **Document Information**

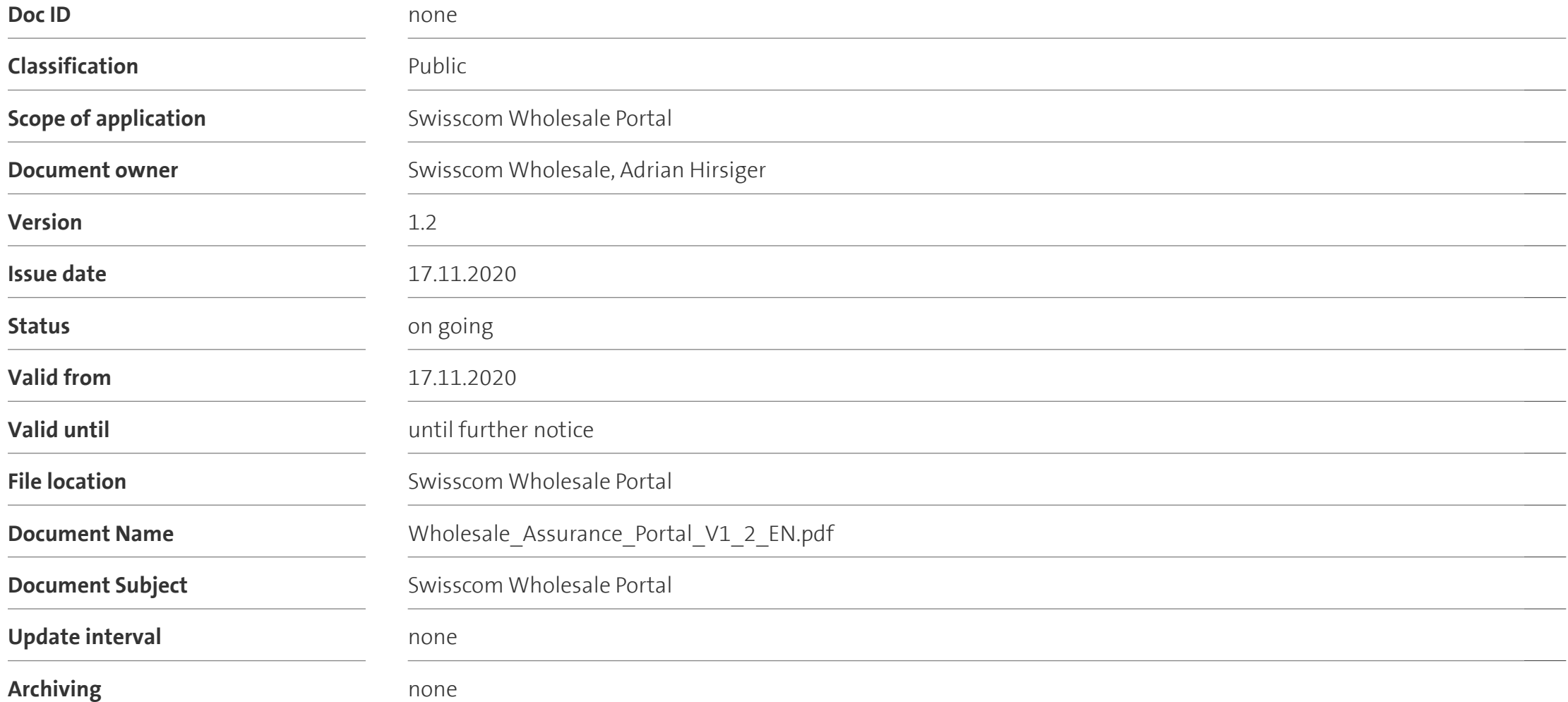

# **Kontaktperson**

Swisscom (Schweiz) AG INI-CWS-CS-WSC Adrian Hirsiger Neugasse 18 8005 Zürich

Phone +41 79 797 00 21 adrian.hirsiger@swisscom.com